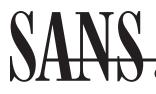

Get more details at www.sans.org/training/power-packet-crafting-with-scapy-1382-mid

Here are some common scapy commands, what they are used for, and examples of their use.

| scapy commands         | Used For                                  | Example                      |
|------------------------|-------------------------------------------|------------------------------|
| ls()                   | List protocols or your variable           | ls(myIP)                     |
| lsc()                  | List supported commands                   | lsc()                        |
| send()                 | Send layer 3, no concern for response     | send(packet)                 |
| sr1()                  | Send layer 3, match 1 response            | synack=sr1(ip/syn)           |
| sr()                   | Send layer 3 packets, match all responses | sr(packets)                  |
| sendp()                | Send layer 2, no concern for response     | sendp(frame)                 |
| srp1()                 | Send layer 2, match 1 response            | srp1(frame)                  |
| srp()                  | Send layer 2 frames, match all response   | srp(frames)                  |
| rdpcap()               | Read a pcap to a list                     | recs=rdpcap("/tmp/pcap")     |
| wrpcap()               | Write a list of packets to pcap           | wrpcap("/tmp/pcap", list)    |
| var.getlayer(protocol) | Extract a layer(s) from packet            | ip=packet.getlayer(IP)       |
| var.payload            | Shows all layers after first              | ip.payload                   |
| var.summary()          | Shows a summary of packet                 | packet.summary()             |
| sniff                  | Sniffs packets                            | sniff(filter="bpf", count=2) |

This is how interactive scapy may be used to send a TCP SYN segment to two destination hosts, 172.22.7.133 and 172.22.10.132, to four different destination ports – 111, 139, 445, and 80.

>>> sr(IP(dst=["172.22.7.133", "172.22.10.132"])/TCP(dport = [111, 139, 445, 80], flags="S"))

Here is how interactive scapy may be used to craft a UDP datagram to send to destination host 172.22.7.133 and destination port 13 with some payload and listen for the response.

| >>> ip=IP(dst="172.22.7.133")                |  |
|----------------------------------------------|--|
| >>> udp=UDP(sport=1024,dport=13)             |  |
| >>> payload="All your base are belong to us" |  |
| >>> packet=ip/udp/payload                    |  |
| >>> sr1(packet)                              |  |

The following is a simple scapy program that creates an actual TCP session from source host 172.22.8.135 and source port 1030 to destination host 172.22.7.133 and destination port 80. It crafts the SYN segment, listens for the server's SYN/ACK and acknowledges it to complete the three-way handshake. Next, it sends a segment that contains data. There is an issue with an undesirable side effect that creates a reset and inadvertently aborts the session. The reason and circumvention are discussed in the course.

```
#!/usr/bin/python
from scapy.all import *
ip=IP(src="172.22.8.135", dst="172.22.7.133")
SYN=TCP(sport=1030, dport=80, flags="S", seq=10)
SYNACK=sr1(ip/SYN)
my_ack = SYNACK.seq + 1
ACK=TCP(sport=1030, dport=80, flags="A", seq=11, ack=my_ack)
send(ip/ACK)
payload = "SEND TCP"
PUSH=TCP(sport=1030,dport=80, flags="PA", seq=11, ack=my_ack)
send(ip/PUSH/payload)
```

Author Judy Novak says "Once you've tried scapy, you'll never go back to using command line packet crafting tools!"

Want to find out more about packet crafting with scapy?

Check out the new SEC567: Power Packet Crafting with Scapy

http://www.sans.org/training/ power-packet-crafting-with-scapy-1382-mid